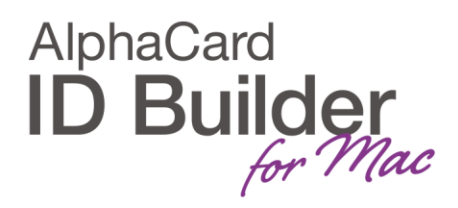

www.AlphaCard.com

## **TECHNOTE** (13/2017) DATE: April, 2017 AUTHOR: ID Builder TECHNICAL SUPPORT PRODUCT/AREA: Users management How to modify BB audit report

It is possible to modify the data presented in ID Builder's Audit Report using Script.

Go to Script tab and choose the Audit Successful Print event.

Add the database columns which you would like to be added to the report.

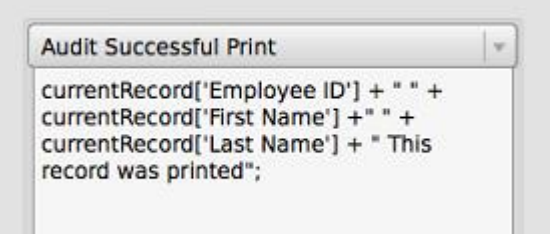

Sample script: currentRecord['Employee ID'] + " " + currentRecord['First Name'] + " " + currentRecord['Last Name'] + "This record was printed";

The data will then be added to the Audit Report.